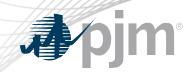

# **Tools Security Roadmap**

As of May 18, 2021

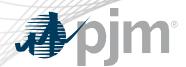

- Provided dates for PKI opt-in implementation
- Provided Train implementation date for Single Sign On (SSO) upgrade

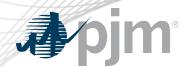

## **Impact Details**

| Product - Action Required                                                                                                    | Dates                       | Who May Be Affected                                                                                            |
|----------------------------------------------------------------------------------------------------|-----------------------------|----------------------------------------------------------------------------------------------------|
| <ul> <li>Browser-less/API 2 Factor Authentication- Train (opt-in)</li> <li>Obtain valid PKI certificates from approved Certificate Authorities</li> <li>Rewrite Browserless/API authentication code</li> <li>Use PJM provided command line interface (CLI)</li> <li>Make sure 2-Way SSL Connections, Client Certificates &amp; Connection Renegotiation are enabled at Firewall &amp; Security devices for outgoing PJM SSO traffic</li> </ul> | June 14<br>4 p.m. to 7 p.m. | Browser less users of<br>Markets Gateway, InSchedule,<br>Power Meter, FTR Center,<br>Capacity Exchange, DR Hub |

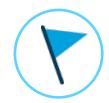

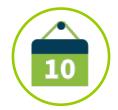

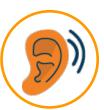

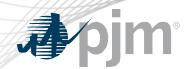

## **Impact Details**

| Product - Action Required                                                                                                    | Dates                       | Who May Be Affected                                                                                                    |  |  |  |
|----------------------------------------------------------------------------------------------------|-----------------------------|----------------------------------------------------------------------------------------------------|--|--|--|
| <ul> <li>Single Sign on (SSO) System upgrade - Train</li> <li>Any code parsing SSO Authentication response based on length will need to change. Use JSON parser or other methods</li> </ul> | June 22<br>4 p.m. to 7 p.m. | <ul> <li>Any browserless code that<br/>depends on knowing the<br/>length of the token will need<br/>to change</li> </ul> |  |  |  |

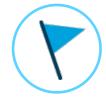

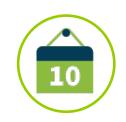

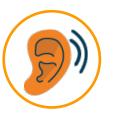

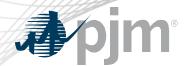

## 2021 Tools Security Roadmap

|                                         | 2021 |     |         |           |              |            |            |            |              |        |     |     |
|-----------------------------------------|------|-----|---------|-----------|--------------|------------|------------|------------|--------------|--------|-----|-----|
|                                         | Jan  | Feb | Mar     | Apr       | May          | Jun        | Jul        | Aug        | Sep          | Oct    | Nov | Dec |
| PKI Management<br>in Account<br>Manager |      |     |         | Product   | ion – Apr    | 1          |            |            |              |        |     |     |
| PKI for OASIS & ExSchedule              |      |     | Train – | Mar 2     | Production   | on – May 4 |            |            |              |        |     |     |
| Browserless/API 2 Factor Authentication |      |     |         | Train (op | ot-in) – Jun | ı 14 🔷     | <b>♦</b> P | roduction  | (Opt-In) – 、 | Jul 15 |     |     |
| Single Sign On<br>Upgrades              |      |     |         |           | Train – J    | un 22 🔷    |            | Production | on           |        |     |     |

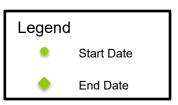

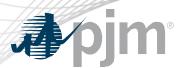

### \* PKI Timeline

### May 4

ExSchedule and OASIS Production Implementation

### Jun. - Jul.

PKI opt-in to Power Meter,
Markets Gateway,
InSchedule, FTR Center,
DR Hub Capacity
Exchange

### Jan-Mar

PKI Mandatory to Power Meter, Markets Gateway, InSchedule, FTR Center, DR Hub Capacity Exchange, MSRS

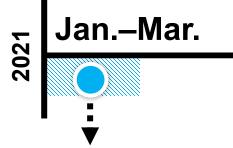

## Apr.–May

|Jun.–Jul.

2022

### Mar. 2

ExSchedule and OASIS Train Implementation

### **April 1**

PKI Certificate link feature in Account Manager

### Q;

PKI Opt-in to MSRS

FAQ Document

PKI Guide

\* PJM accepting certificates only from NAESB Approved Authorities

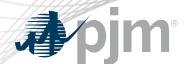

## Lessons Learned from May PKI Implementation

- Certificate(s) must be installed on all machines used to access the tools
- User must select the correct certificate from browser pop-up
  - Ensure a match with what is uploaded to Account Manager
  - If an incorrect certificate is selected, the user must close all browser windows before retrying
- Browserless code must be updated on all servers/machines used to access the tools
- Step-by-step review of PKI Guide will help in smoother implementation

ExSchedule and OASIS successfully implemented on May 4

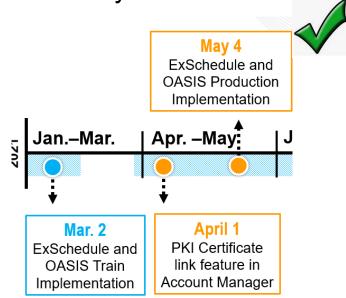

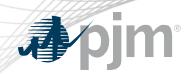

# Browserless API Two-Factor Authentication

SSO Upgrades

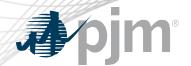

## Background – Browserless API Two-Factor Authentication

- Leverage PKI solution
- Scope
  - Included: All PJM Tools that are part of Single Sign On and have Browserless APIs
  - Excluded: ExSchedule and OASIS
- Implemented In phases Optional then Mandatory
- Users can opt-in from Account Manager by requesting access to "Certificate Based Authentication Opt-In" role during the opt-in period
- For any reason users want to opt-out, they can work with their CAM to terminate access to the "Certificate Based Authentication Opt-In" role.

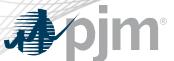

## Browserless API Two-Factor Authentication Opt-in

- Once opted in, the user is required to provide a valid PKI certificate for
  - Markets Gateway
  - InSchedule
  - Power Meter
  - FTR Center
  - Capacity Exchange
  - DR Hub
- When:
  - Train June 14
  - Production July 15
- MSRS opt-in will be implemented in Q3 2021
- The mandatory cut-over will take place in Q1 2022

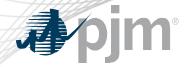

## Opting in to PKI for Browserless

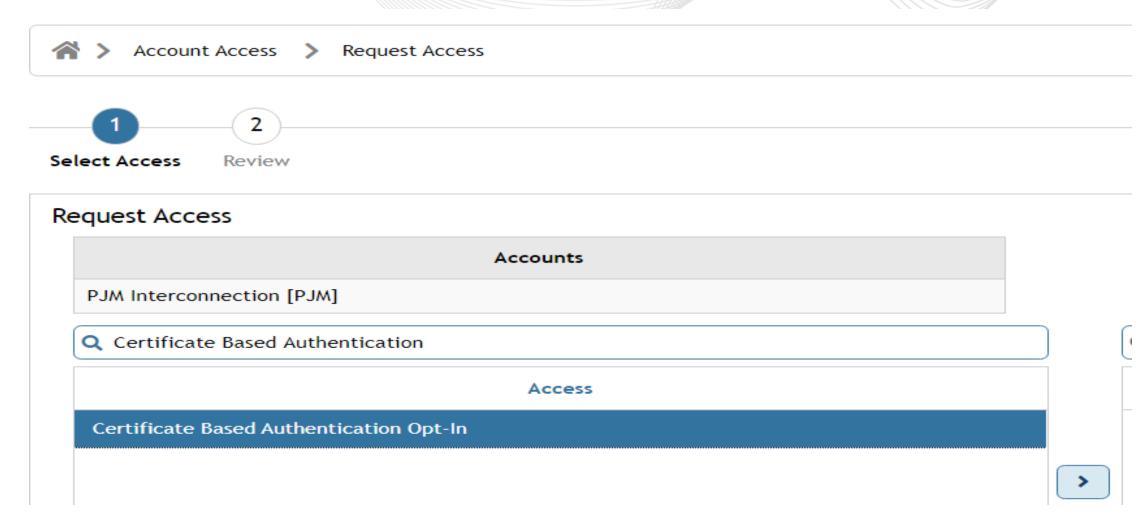

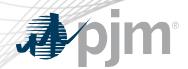

- Single Sign On (SSO) System upgrades
  - When:
    - Train: June 22
    - Production: August TBD
- Impacts
  - SSO Token length is changing with upgrade and not going to be a fixed value
  - Any code parsing SSO Authentication response based on length will need to change. Use JSON parser or other methods

{"tokenId":"yRQ9EqYG\_1XpUXYE2C3yFDPPE9A.\*AAJTSQAtDIAlNLABw2Y0N0ZjerZUh30GY4M2JjV29wc3BueWZweE09AAJT MQACMDc.\*", "successUrl":"/access/console", "realm":"/"}

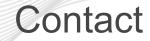

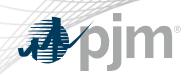

Presenter:

Sunil Kumar Rachakonda

SunilKumar.Rachakonda@pjm.com

SME:

Sunil Kumar Rachakonda

SunilKumar.Rachakonda@pjm.com

**Tool Security Changes** 

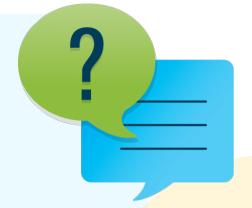

### Member Hotline

(610) 666 - 8980

(866) 400 - 8980

custsvc@pjm.com

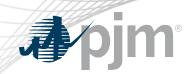

# **Appendix**

### **Account Manager**

- Uploading Certificate
  - The User can upload the certificate or the CAM can associate certificates with user account from Account Manager PKI Tab

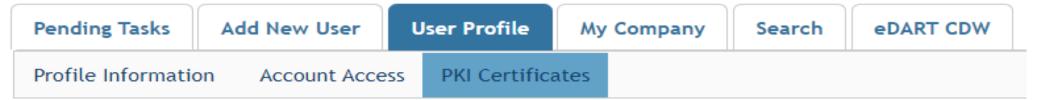

The CAM has to approve the certificate after the user upload

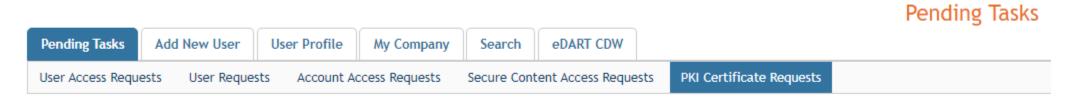

The user must Install the certificate in user's browser if logging into the UI

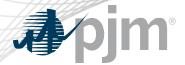

### ExSchedule and OASIS

- Using certificate
  - On login to ExSchedule/OASIS the user will be prompted for a certificate

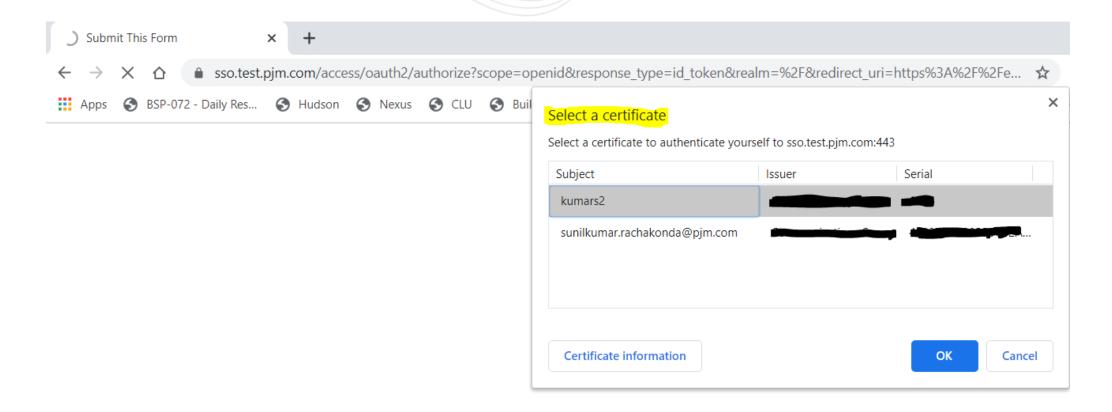

## Browserless/API Changes

- Changes to Authentication process
- Associate certificates with user account from accountmanager PKI Tab
- Authenticate against 'sso.pjm.com/access/authenticate/pjmauthcert' with 2 way ssl connection (mutual authentication) to get a SSO token-id
- Call to Application REST API still same, pass token-id as header

#### **Authentication:**

```
curl --request POST --key testcert.key.pem --cert 'testcert.crt:<privatekeypassword>' --header "X-
OpenAM-Username: <sso_username>" --header 'X-OpenAM-Password: <sso_password>'
'https://sso.pjm.com/access/authenticate/pjmauthcert'

{"tokenId":"<tokenid>","successUrl":"/access/console","realm":"/"}

Application REST API
curl --request GET --header "Cookie: pjmauth=<tokenid>
'https://exschedule.pjm.com/exschedule/rest/secure/download/xml/schedules'
```

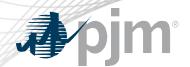

### PJM Command Line Interface (CLI)

- New version 1.5.0
- Java version 8 Patch 165 or higher is required
- Available at <a href="https://pjm.com/-/media/etools/pjm-command-line-interface-java-8.ashx?la=en">https://pjm.com/-/media/etools/pjm-command-line-interface-java-8.ashx?la=en</a>
- No changes to usage of Application CLI commands
- A new property (below) was added to setenv.cmd file

set CERTIFICATE=-r ".pfx/.p12 file\_location|privatekeypassword"

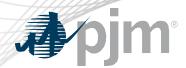

## Browserless/API Changes

- Java Sample
  - https://www.pjm.com/-/media/etools/security/pki-certificate-authentication-javacode-sample.ashx?la=en
- .Net Sample
  - https://www.pjm.com/-/media/etools/security/pki-certificate-authentication-netcode-sample.ashx?la=en

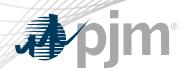

- FAQs for PKI Certificates and Two-Step Verification Browserless/API: <a href="https://www.pjm.com/-">https://www.pjm.com/-</a> /media/etools/security/pki-faqs.ashx?la=en
- PKI-Based Authentication Guide: <a href="https://www.pjm.com/-/media/etools/security/pki-authentication-guide.ashx?la=en/">https://www.pjm.com/-/media/etools/security/pki-authentication-guide.ashx?la=en/</a>

Exporting public keys from pfx/p12 : <a href="https://www.pjm.com/-">https://www.pjm.com/-</a>
/media/etools/security/pki-export-public-keys.ashx?la=en

www.pjm.com | Public 20